# Configuring esri's platform for a bridge inspection

By Mike Kallas

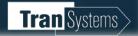

# Setting up Inventory in ArcSDE

- National Bridge Inventory
  - https://www.fhwa.dot.gov/bridge/nbi.cfm
- Create your bridge points
  - X,Y's from MS Excel with some configuration
- Save bridge feature class and save as SDE table
- Feature class created for field collection, editable

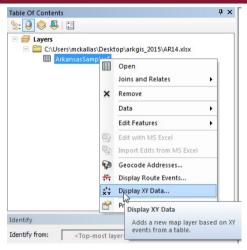

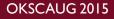

#### ArcSDE configuration

#### • Once our feature class is created

- Creat GloballD's on feature class
- Enable Archiving so that you can edit offline (Sync capability in features service set up)
- Enable Editor Tracking (captures last person to edit record or feature)
- Create Attachments for photos (related table)
- Build I-M relationship class (have Gloabal ID's in table and feature class
- Also in the **Related** table have a GUID (Bridge\_ID)
  - On to creating feature service...

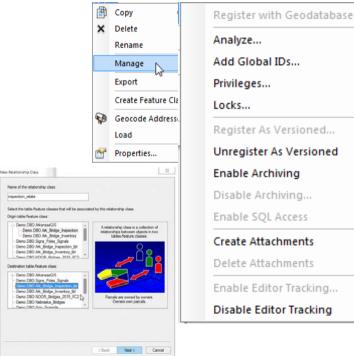

#### Bringing ArcSDE features to web

- Configure your feature service from ArcGIS desktop with related tables and theme (inspection needed, inspection complete)
- Open your MXD with feature class at SDE table already related
- Configure your feature service with SYNC checked (look in details once in arc online)
- Create on your own web services (REST) or Arc Online
- Now finally on to the web and **ArcOnline**

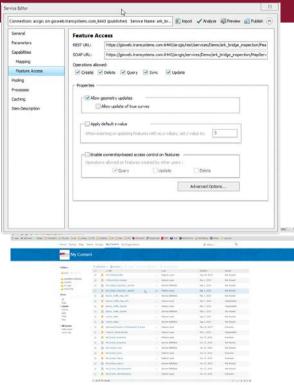

# I'm sure these guys are thinking GIS...

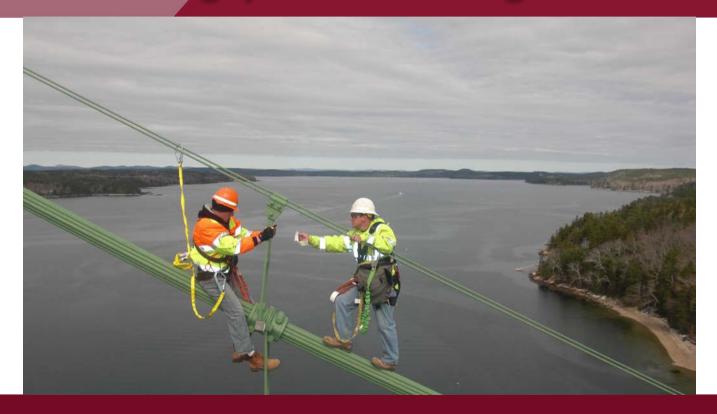

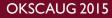

# Configuration of Arc Online for field

- ▶ Go to Arc Online I'll go to TSC Arc Online
- Make a Map and add feature service bridge inspection
- Configure Pop-ups and Attributes to what you want to see on Collector (there is always tweaking)
- Display from Attributes
- Make a search, bookmarks, symbol configuration
- Save the Map and then go to **mobile device**

|                                                                                                    |                                                                                                    |              | <b>Q</b>                    | Zoom to                                             |    |        |
|----------------------------------------------------------------------------------------------------|----------------------------------------------------------------------------------------------------|--------------|-----------------------------|-----------------------------------------------------|----|--------|
|                                                                                                    |                                                                                                    |              |                             | Transparency                                        |    |        |
| eld                                                                                                    |                                                                                                    |              | **                          | 🖄 Set Visibility Range                              |    |        |
|                                                                                                    |                                                                                                    |              | $\mathbf{T}$                | 1 Move up                                           |    |        |
|                                                                                                    |                                                                                                    |              | $\mathbf{V}$                | Move down                                           |    |        |
| Configure Pop-up<br>Stonewall - NBI_Stonewall                                                                                                    |                                                                                                    | 1            | -                           | Ponamo                                              |    |        |
| Acceleration Productional About features in the layer.<br>Orders the sporup below.<br>Page van Tide<br>INEL_Somenvall:<br>(STRUCTURE_NUMBER_000)<br>TO<br>Page van Contents |                                                                                                    |              | XT                          | <ul> <li>Rename</li> <li>Remove</li> <li></li></ul> |    |        |
|                                                                                                    |                                                                                                    |              | ×                           |                                                     |    |        |
|                                                                                                    |                                                                                                    |              | r2a                         |                                                     |    |        |
|                                                                                                    |                                                                                                    |              |                             |                                                     |    |        |
| Display: A list of field attributes                                                                                                    |                                                                                                    | ×            | Hide in Legend              |                                                     |    |        |
| These field attributes will display:<br>STATE_CODE_001 [STATE_COI<br>STRUCTURE_NUMBER_006 (S'<br>RECORD_TYPE_005A (RECORI<br>ROUTE_PREFIX_005B (ROUTE                       | 9<br>5                                                                                                    | 4            |                             |                                                     |    |        |
| Configure Altributes<br>Pop-up Media                                                                                                    |                                                                                                    |              | <b></b>                     | 🔀 Remove Pop-up                                     |    |        |
| Display images and charts in the po                                                                                                    |                                                                                                    | ( <b>1</b> ) | 🗔 Configure Pop-up          |                                                     |    |        |
| No images or charts.<br>Click 'Add' to add one.<br>Use the amous to order.<br>30<br>0<br>0                                                                                  |                                                                                                    |              |                             | Create Labels                                       |    |        |
|                                                                                                    |                                                                                                    |              | ×                           | 💉 Disable Editing                                   |    |        |
| Related Data<br>Solver related data<br>SORT OPTIONS                                                                                                    |                                                                                                    |              | <u>7</u> 2                  | 🔁 Refresh Interval                                  |    |        |
|                                                                                                    |                                                                                                    |              |                             | Description                                         |    |        |
| Contraction of the local data                                                                                                    | CANCEL                                                                                                    |              |                             | Save Layer                                          |    |        |
|                                                                                                    | Configure Attributes                                                                                      |              |                             |                                                     |    | ×      |
|                                                                                                    | Check the fields you want to disolary and edit. Select a field to thange its allass, order it, and format |              |                             |                                                     |    |        |
|                                                                                                    | Display                                                                                                   | 🗇 Edit       | Field Name                  | Field Añas                                          |    |        |
|                                                                                                    |                                                                                                    | ~            | (100-0398_04)               | No of barrels<br>NDOR359C GA Culvert:               | •  |        |
|                                                                                                    |                                                                                                    |              | (ITEM359C_QA)               | Span Length (R)<br>NOOK359D OA Culvett:             |    |        |
|                                                                                                    | -                                                                                                    |              | (ITEM3590_QA)               | Height (ft)<br>NDOR359E GA Culvert:                 |    |        |
|                                                                                                    |                                                                                                    |              | (ITEM3598_QA)<br>(GlobalID) | Fill over culvert (ft)<br>GlobalID                  |    |        |
|                                                                                                    | 6                                                                                                    |              | (GlobalID)<br>(OBJECTID)    | Objectio                                            |    |        |
|                                                                                                    |                                                                                                    |              | (one-ne)                    | b.                                                  | OK | CANCEL |

<u>OKSCAUG 2015</u>

#### And you thought configuration was over...

- Don't tell anyone you have a mobile 'Collector' app until you have tested it
- Open mobile device I've used iPad's, worked well
- Microsoft esri Collector on Windows 10 BETA (soon?) if you like the Surface
- My Android, Google Play experience limited, ask my 13 year old daughter, only can contact her via Instagram
- View & Add new feature- Collect here
- New **adds** a record to (one to many) on inspection table relationship (example)
- Bookmarks, search...test it
- Other stuff I'm sure I have missed while configuring

### for real...

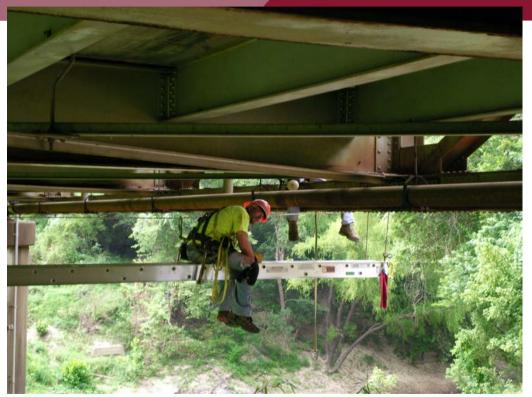

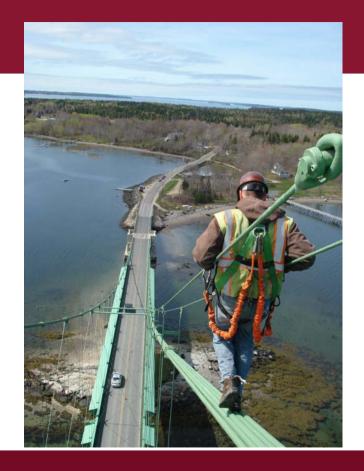

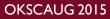

#### Summary

- Configuration is key
- ArcSDE: feature classes, tables, manage via ArcCatalog (Global iD's and Archive)
- ArcOnline: add feature service(s) and configure for Collector by 'configure pop-up' then display fields to view or edit on what you want your field folks to view & edit
- Collector: find assets in field and update to your database quickly, plus add new information from field and photos
- Next steps: web app builder and dashboards for the office
- Keep/Make it simple

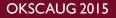

**Mike Kallas** TranSystems Corporation Kansas City, Missouri **GIS** Guy 816-329-6878 913-972-7092 mckallas@transystems.com

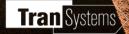

Collector

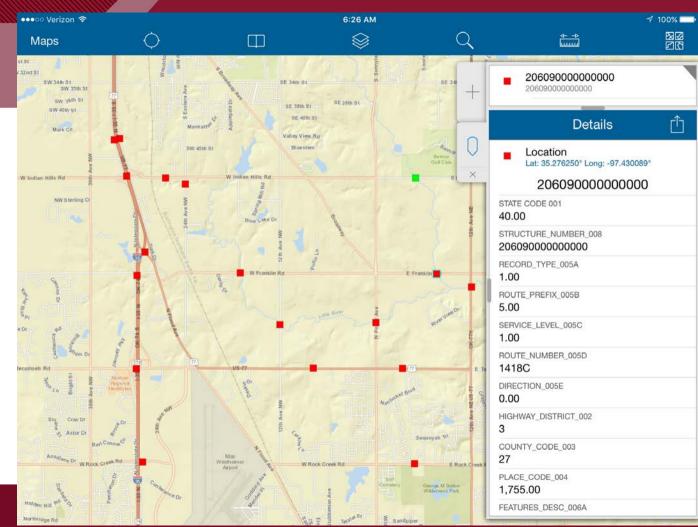

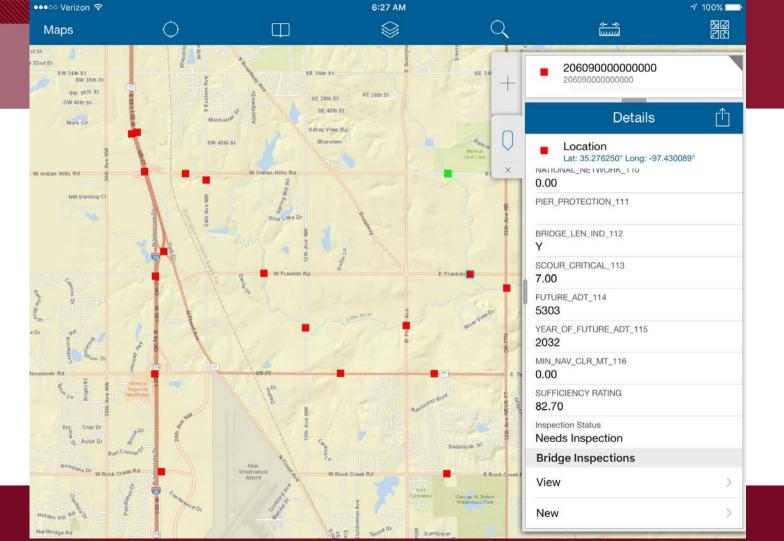

#### OKSCAUG 2015

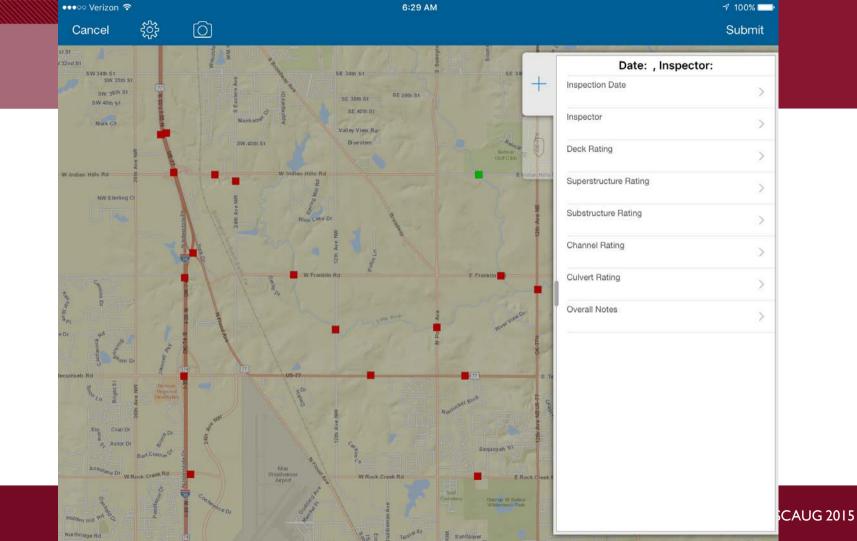

# This is Josh, he is happy using Collector

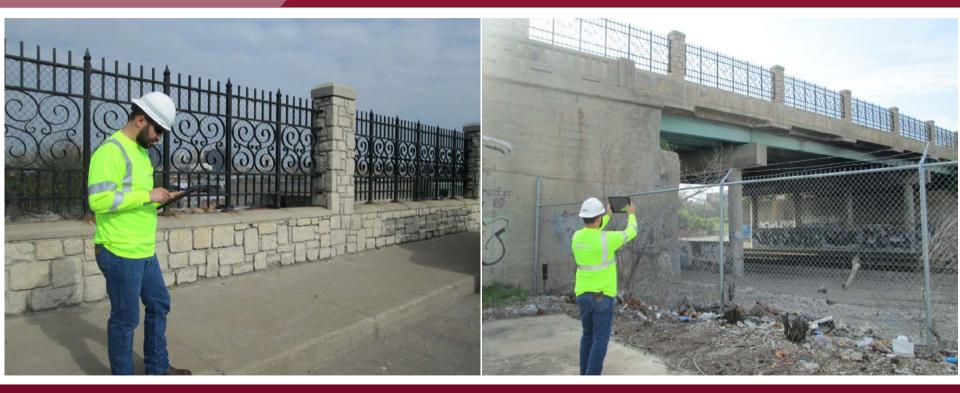

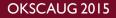